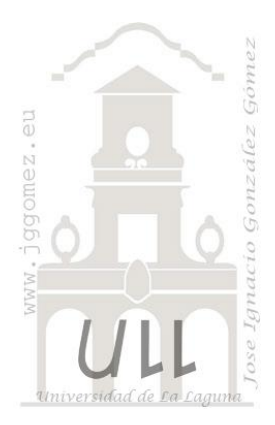

# Funciones en Excel (I)

Las Funciones de Búsqueda y Referencias

Jose Ignacio González Gómez Departamento de Economía Financiera y Contabilidad - Universidad de La Laguna www.jggomez.eu

## **INDICE**

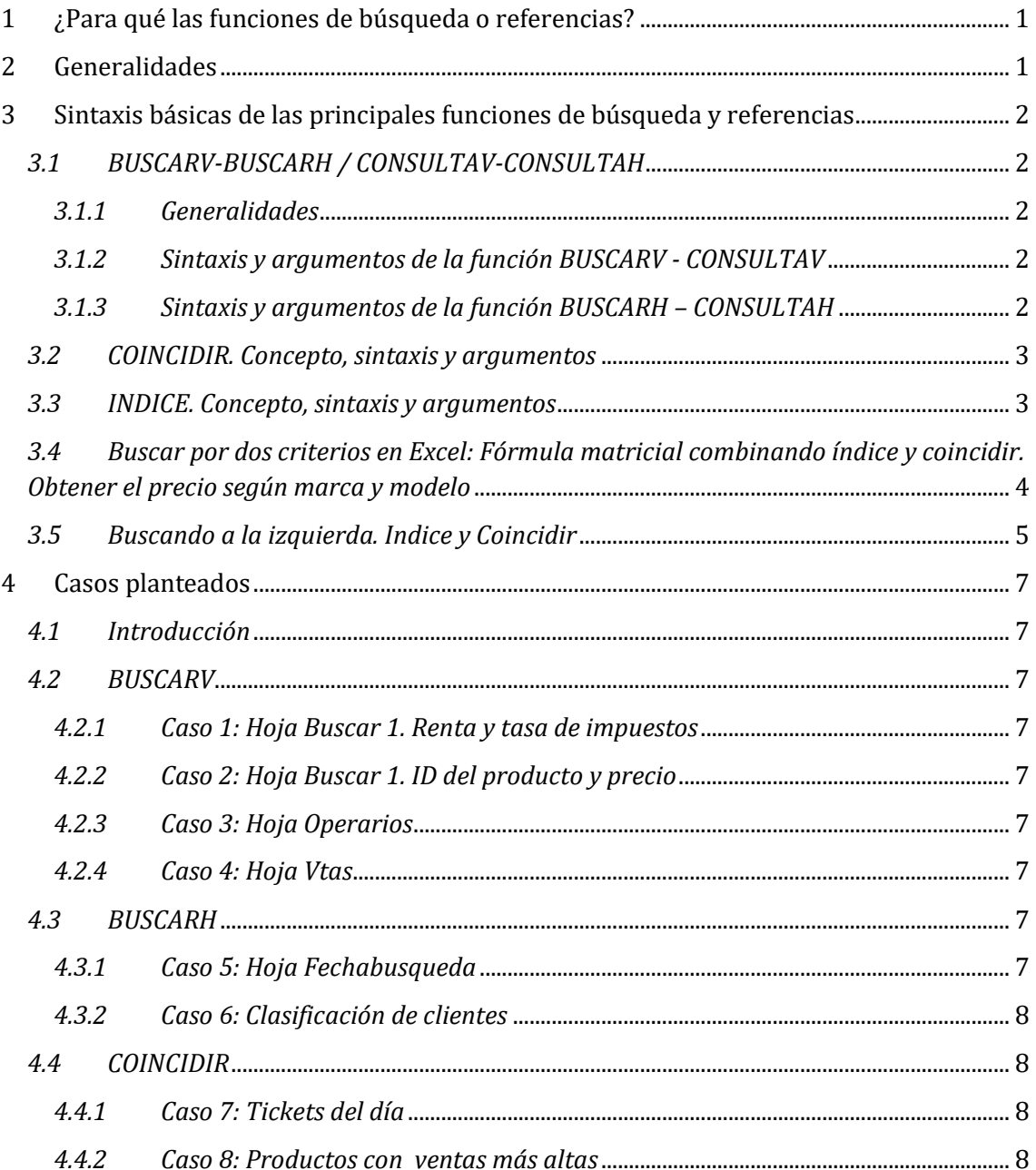

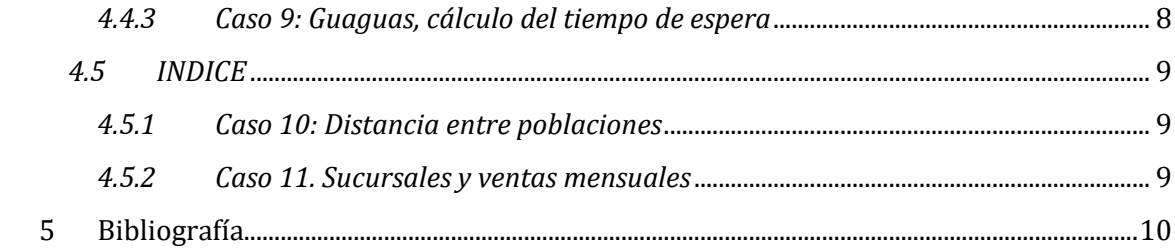

## <span id="page-2-0"></span>**1 ¿Para qué las funciones de búsqueda o referencias?**

Como casos o ejemplos en los que se pude aplicar estas funciones tendríamos los siguientes:

Buscar

- Teniendo una escala de descuentos según categorías de clientes, como podríamos aplicar una tasa de descuento a un cliente determinado según su categoría (función buscar o consulta).
- Conocido el código de un producto como seleccionar el precio o el proveedor en una base de datos (función buscar o consulta).
- El precio de la cerveza esta basado en la hora de solicitud del mismo (happy hours), conociendo en el ticket la hora de demanda como determinar el precio que debemos aplicar (función buscar o consulta).
- Tengo una matriz con las ventas mensuales por sucursal, seleccionando la sucursal y mes obtener las ventas correspondientes (función índice).
- Tenemos en nuestra hoja de calculo 10.000 referencias y nombres de clientes y nos podría interesar conocer una formula que devuelva el numero de fila en que se encuentra concretamente el cliente "Pedro González" (función coincidir).
- Dada la lista de trabajadores de nuestra empresa, como conocer el trabajador con el salario mas alto o como el nombre del trabajador con el decimo salario mas alto (función coincidir).

## <span id="page-2-1"></span>**2 Generalidades**

Con este conjunto de funciones de búsqueda se pretende dar solución a cuestiones relacionadas con la localización de texto o valores siguiendo un determinado criterio. Como más representativa de estas funciones tenemos:

- ELEGIR. Elige un valor de una lista de valores.
- BUSCARH-CONSULTAH. Busca en la fila superior de una matriz y devuelve el valor de la celda indicada.
- BUSCAR. Busca valores de un vector o una matriz.
- COINCIDIR. Busca valores de una referencia o matriz. **Ilustración 1**

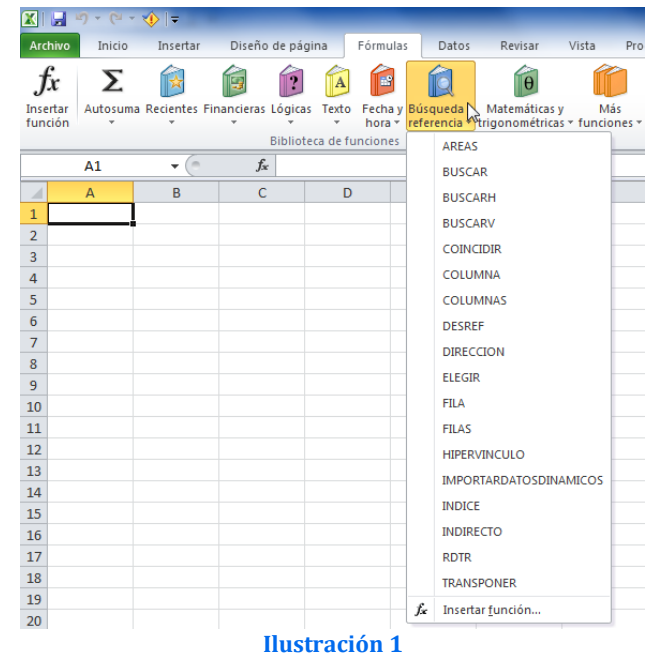

- DESREF. Devuelve un desplazamiento de referencia respecto a una referencia dada.
- BUSCARV-CONSULTAV. Busca en la primera columna de una matriz y se mueve en horizontal por la fila para devolver el valor de una celda, etc
- IMPORTARDATOSDINAMICOS. Devuelve los datos almacenados en un informe de tabla dinámica
- INDICE. Usa un índice para elegir un valor de una referencia o matriz

## <span id="page-3-0"></span>**3 Sintaxis básicas de las principales funciones de búsqueda y referencias**

## <span id="page-3-2"></span><span id="page-3-1"></span>*3.1 BUSCARV-BUSCARH / CONSULTAV-CONSULTAH*

#### *3.1.1 Generalidades*

Las funciones BUSCARV-BUSCARH han sido sustituidas por CONSULTAV-CONSULTAH respectivamente, pero en todo caso su significado es similar al igual que su sintaxis.

Esta función nos permite buscar valores en un rango de la hoja tanto vertical (haciendo uso de la función BUSCARV o CONSULTAV) como horizontal (BUSCARH o CONSULTAH)

En una búsqueda vertical, la operación de búsqueda comienza en la primera columna de un rango de una hoja de cálculo.

<span id="page-3-3"></span>En una búsqueda horizontal la operación de búsqueda comienza en la primera fila de un rango de una hoja de cálculo.

## *3.1.2 Sintaxis y argumentos de la función BUSCARV - CONSULTAV*

Busca en la primera columna de una matriz y se mueve en horizontal por la fila para devolver el valor de una celda

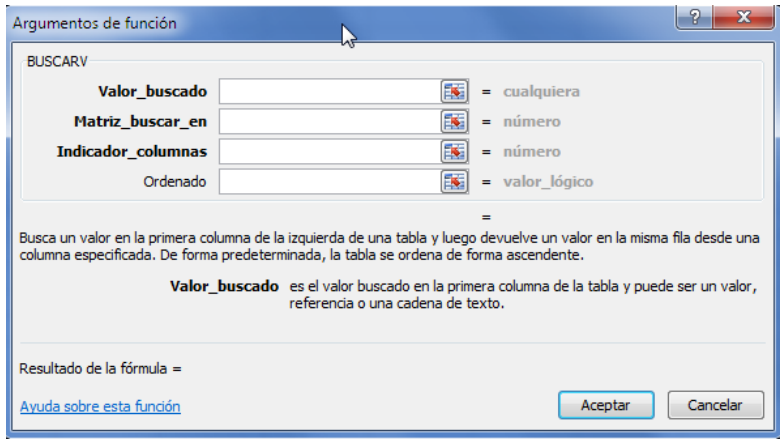

**Ilustración 2**

#### <span id="page-3-4"></span>*3.1.3 Sintaxis y argumentos de la función BUSCARH – CONSULTAH*

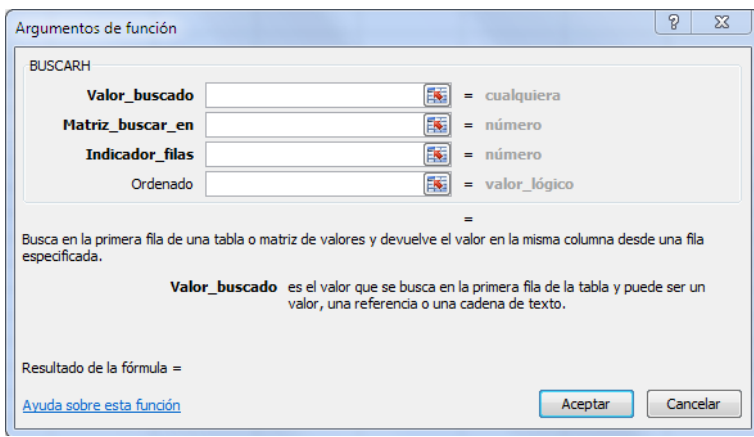

**Ilustración 3**

Esta función realiza lo mismo que la función BUSCARV(), pero con la diferencia que busca los valores en la primera fila de la matriz de forma horizontal y nos devuelve un valor que está dentro de la misma columna del valor encontrado.

## *3.2 COINCIDIR. Concepto, sintaxis y argumentos*

<span id="page-4-0"></span>Como hemos comentado al comienzo de este capítulo, esta función sirve por ejemplo para localizar en nuestra hoja de cálculo que contiene las referencias de 10.000 clientes y nos podría interesar conocer una formula que devuelva el numero de fila en que se encuentra concretamente el cliente "Pedro González".

Así esta función nos permite encontrar dentro de una matriz la primera ocurrencia de una "coincidencia" de una cadena de texto o numero.

Deberíamos utilizar la función coincidir en vez de una función de búsqueda (BUISCARV o BUSCARH) en situaciones en las cuales queremos la posición de un valor en un rango en vez del valor de una celda en particular.

Destacar que la función coincidir es frecuentemente muy usada cuando esta combinada con otras funciones como, BUSCARV, INDICE, MAX, etc.

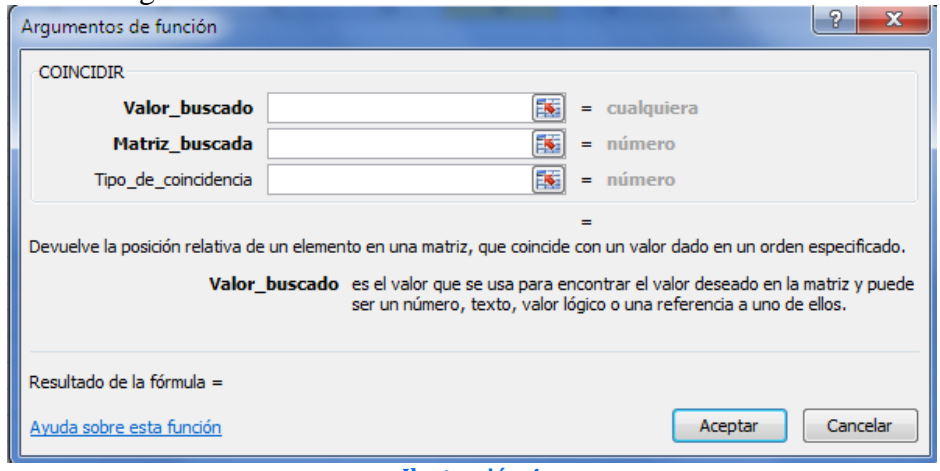

La sintaxis es la siguiente:

**Ilustración 4**

COINCIDIR(valor\_buscado; matriz\_buscada; tipo\_de\_coincidencia)

## <span id="page-4-1"></span>*3.3 INDICE. Concepto, sintaxis y argumentos*

Devuelve un valor o la referencia a un valor en una tabla o rango. La función INDICE presenta dos formas: matricial y de referencia. Es decir, dentro de un rango especificado por matriz, devuelve el valor de la celda que se encuentre en la intersección de una fila y una columna en particular.

INDICE(matriz; num\_fila; num\_columna)

Ejemplo: =INDICE(A3:B7;2;1) devuelve el valor de la celda que se encuentra en la segunda fila de la matriz y en la primera columna, es decir A4.

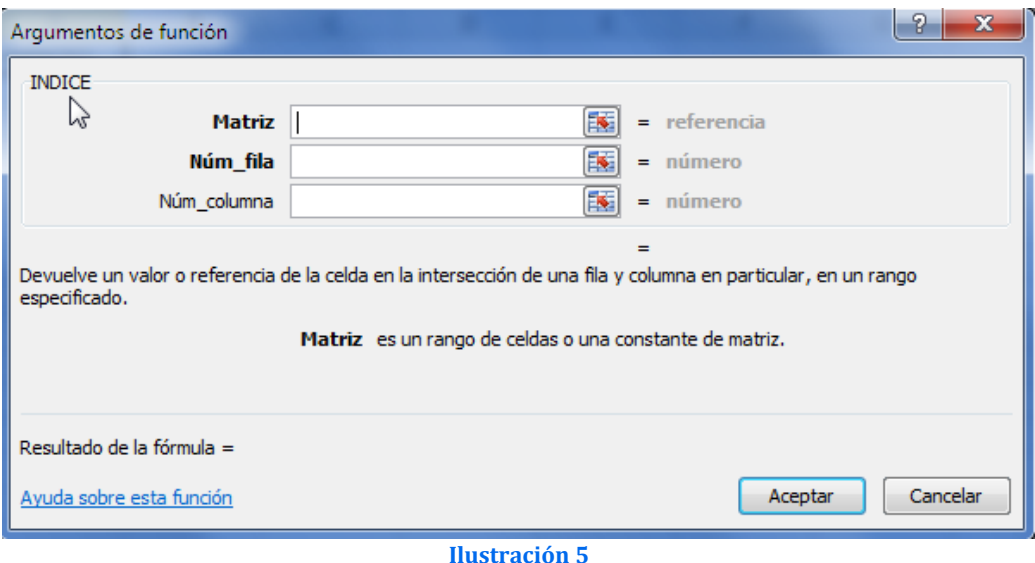

## <span id="page-5-0"></span>*3.4 Buscar por dos criterios en Excel: Fórmula matricial combinando índice y coincidir. Obtener el precio según marca y modelo*

<http://exceltotal.com/buscar-por-dos-criterios-en-excel/>

En este caso intentaremos buscar un valor en base a dos criterios, es decir en base al valor de dos columnas encontraremos el valor en una tercera columna.

Supongamos que tenemos una tienda de teléfonos móviles y la lista de precios está organizada tal y como se muestra en la [Ilustración 6](#page-5-1).

Lo que deseamos es buscar el precio de un aparato en base a su *Marca* y su *Modelo*. Para ello colocaremos los valores que busco dentro de las celdas B1 y B2: **Ilustración 6**

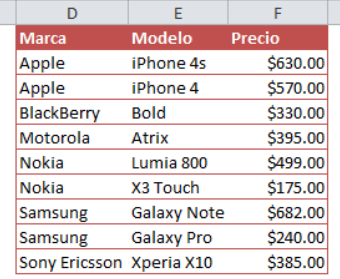

<span id="page-5-1"></span>

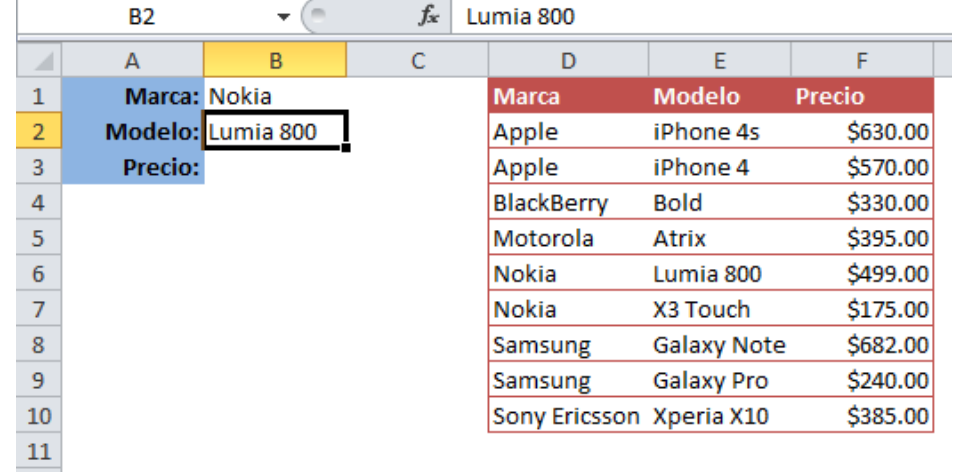

#### **Ilustración 7**

En base a estos dos criterios necesitamos encontrar el precio correspondiente. Lo primero que haremos es nombrar algunos rangos dentro de la tabla que contiene los datos de manera que la fórmula sea más simple de entender. Los rangos nombrados serán los siguientes.

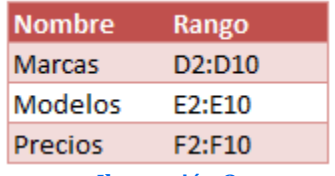

**Ilustración 8**

*Formulación: formula matricial combinando COINCIDIR E INDICE*

Para alcanzar el objetivo usaremos las funciones **COINCIDIR** e **INDICE** y las combinaremos para tener una sola fórmula que me dará el resultado adecuado. Es importante notar que la fórmula que vamos a utilizar debe ser una fórmula matricial por lo que después de ingresarla en la barra de fórmulas se debe pulsar la combinación de teclas **CTRL + MAYÚS + ENTRAR.**

La fórmula que mostrará el precio en base de a los dos criterios de Marca y Modelo es la siguiente:

### **{=INDICE(Precios,COINCIDIR(B1&B2,Marcas&Modelos,0))}**

Observamos el resultado de colocar esta fórmula en la celda B3:

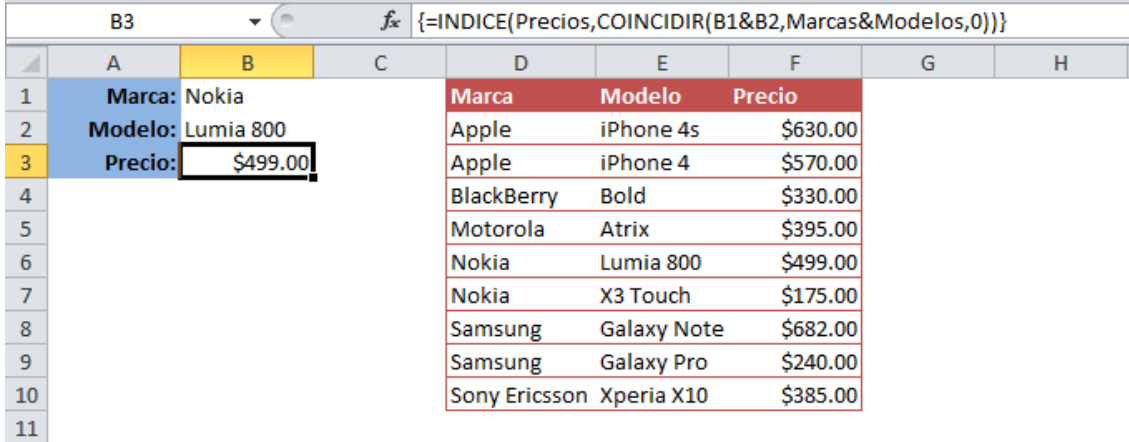

#### **Ilustración 9**

Primero explicaremos el objetivo de la **función COINCIDIR**. Esta función concatena el contenido de las celdas B1 y B2 para posteriormente buscar ese texto dentro de un arreglo que contiene todas las *Marcas* y *Modelos* también concatenados. El número 0 de la **función COINCIDIR** indica una coincidencia exacta. El resultado será la posición (número de renglón) donde se encuentre la coincidencia.

Una vez que conocido la posición de los valores que coinciden el siguiente objetivo es traer el precio por lo que la **función INDICE** nos ayuda a obtener ese dato con tan solo especificar el rango de *Precios* y el número de fila como su segundo argumento que es precisamente el resultado de la **función COINCIDIR**.

## <span id="page-6-0"></span>*3.5 Buscando a la izquierda. Indice y Coincidir*

Fuente: <http://www.excelparafinanzas.es/buscar-datos-hacia-la-izquierda/> [https://www.allexcel.com.ar/anidamiento%20de%20funciones/tutoriales/INDICE%20Y%20COINCIDIR%20POR%20BUSCARV/i](https://www.allexcel.com.ar/anidamiento%20de%20funciones/tutoriales/INDICE%20Y%20COINCIDIR%20POR%20BUSCARV/indice%20y%20coincidir.html) [ndice%20y%20coincidir.html](https://www.allexcel.com.ar/anidamiento%20de%20funciones/tutoriales/INDICE%20Y%20COINCIDIR%20POR%20BUSCARV/indice%20y%20coincidir.html)

La solución que proponemos a continuación es buscar valores a la izquierda del valor buscado o de referencia y la solución propuesta se basa en combinar dos funciones [INDICE](http://excelparafinanzas.es/glosario/funciones-de-busqueda-y-referencia/) y [COINCIDIR.](http://excelparafinanzas.es/glosario/funciones-de-busqueda-y-referencia/)

Partimos de una tabla, con las ventas a lo largo de un periodo, la función Indice nos va a devolver el número de fila y columna de un determinado valor tomado como referencia

*Tal y como mostramos el valor a buscar es 125.894 y que vamos a localizarlo con la función coincidir que nos dará la posición en que se encuentra dentro de la matriz (b2:b13) y nos indica que es la posición 3.*

Es decir, con la función coincidir nos dará el número de fila o de celda que ocupa el valor que estamos buscando, y luego utilizarlo para que nos devuelva el valor deseado, de manera que podamos buscar datos hacia la izquierda.

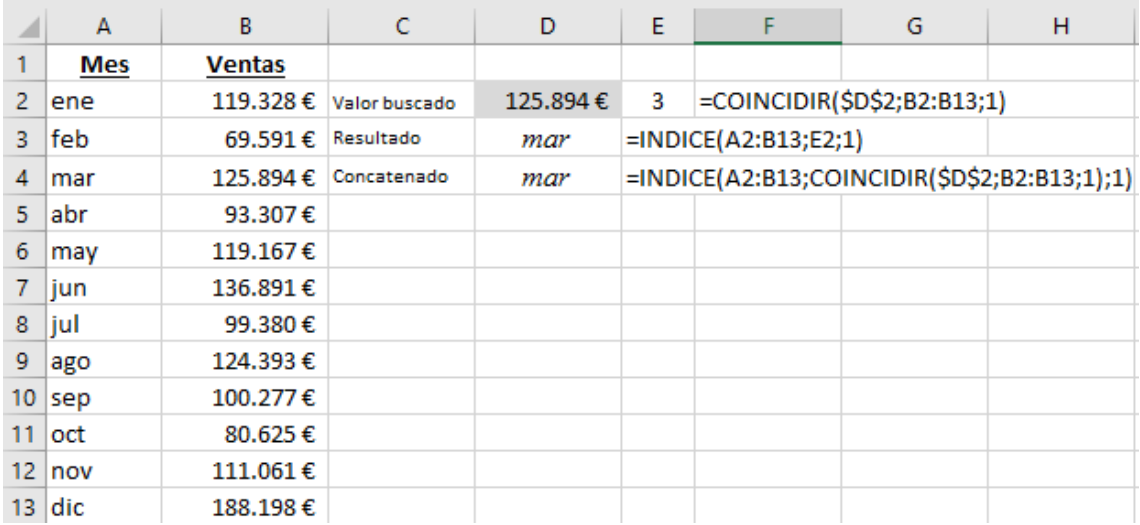

Conociendo la posición de la fila vamos a utilizar la función Indice para que nos de el valor de esa referencia de fila (3) y que podríamos obtenerlo de dos formas:

- 1) INDICE(A2:B13;E2;1)
- 2) INDICE(A2:B13;COINCIDIR(\$D\$2;B2:B13;1);1) concatenando las dos funciones.

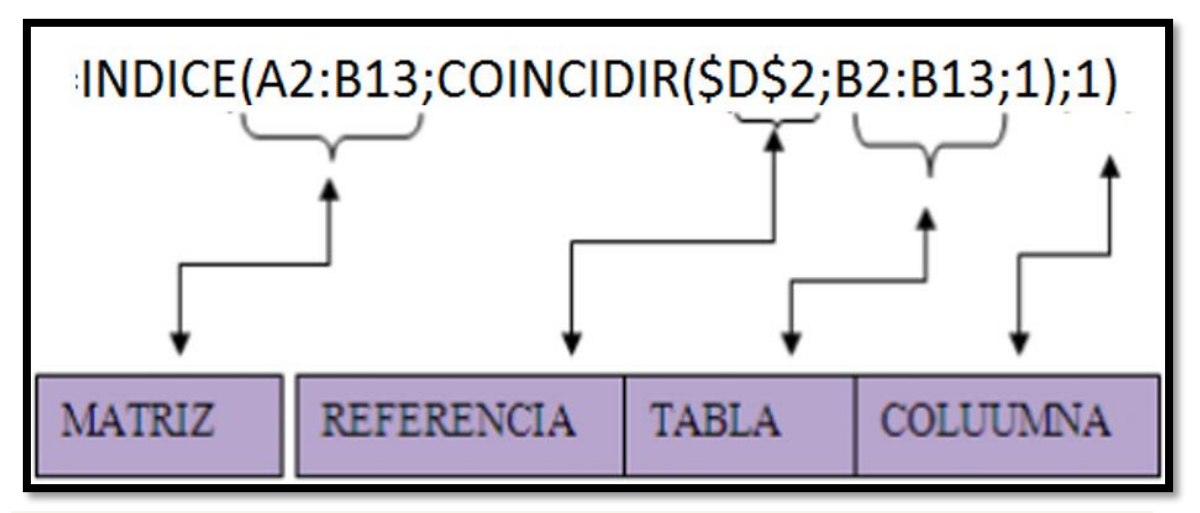

*Asi tenemos que extrae el valor de una matriz (en nuestro caso A2:B3) en la posición o fila 3 (con la funcion coincidir) de la columna 1 de la matriz* 

**Temas relacionados: Mirar también la función DESREF con INDICE y COINCIDIR en otros temas** 

## <span id="page-8-1"></span><span id="page-8-0"></span>**4 Casos planteados**

## *4.1 Introducción*

Basados en la hoja de cálculo 01 Funciones de Búsqueda y Referencias vamos a analizar un conjunto de casos propuestos con su respectiva solución en el que se emplean las distintas funciones analizadas en este documento.

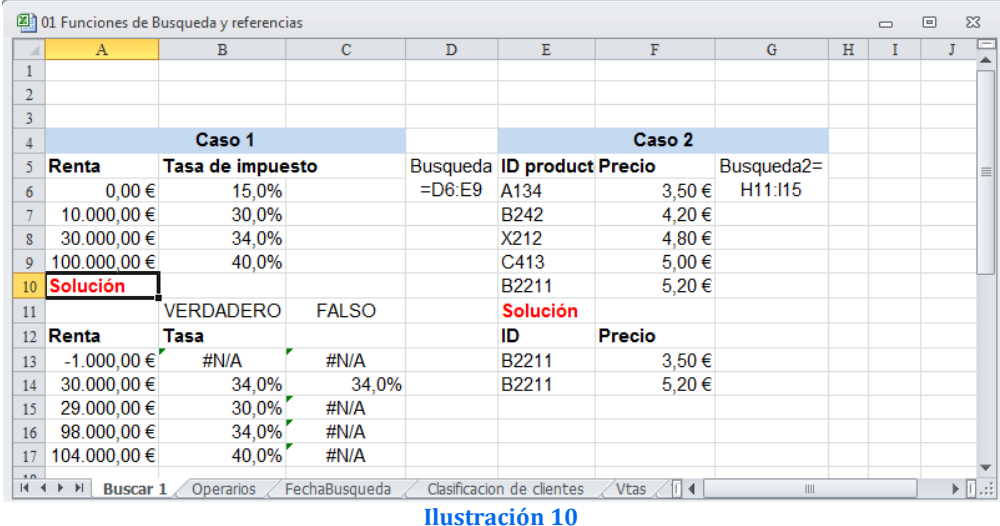

## <span id="page-8-3"></span><span id="page-8-2"></span>*4.2 BUSCARV*

## *4.2.1 Caso 1: Hoja Buscar 1. Renta y tasa de impuestos*

En este caso se plantea una escala de renta y una tasa impositiva y queremos aplicar la tasa correspondiente a distintos niveles de renta que le corresponde según la tabla establecida.

## *4.2.2 Caso 2: Hoja Buscar 1. ID del producto y precio*

<span id="page-8-4"></span>En este caso tenemos una tabla con los datos del código de producto y precio y queremos aplicar una función tal que establecido el código de un producto me asigne el precio que le corresponde.

## *4.2.3 Caso 3: Hoja Operarios*

<span id="page-8-5"></span>Esta hoja contiene el código de empleado, salario y años de experiencia. Debemos configurar la sintaxis de la formula correctamente que nos permita, dado un código de empleado nos de su salario y otra fórmula que nos de los años de experiencia

## *4.2.4 Caso 4: Hoja Vtas*

<span id="page-8-6"></span>El archivo vtas contiene el volumen de ventas por vendedor y familia de artículos para un periodo determinado. Se pide, seleccionando un nombre de vendedor a través de una formula nos muestre la cantidad de artículos vendidos en ese periodo.

## <span id="page-8-8"></span><span id="page-8-7"></span>*4.3 BUSCARH*

## *4.3.1 Caso 5: Hoja Fechabusqueda*

Precio del producto cambia en función del precio de venta del producto. En este caso el precio del producto cambia en función de la fecha de venta. Dado una fecha de venta de un producto determinar su precio.

## *4.3.2 Caso 6: Clasificación de clientes*

<span id="page-9-0"></span>En esta hoja tenemos clasificados nuestros clientes en 4 grupos según unos niveles de calidad establecido atendiendo a destinas variables como son frecuencia de compra, volumen de compras, plazo de cobro, rigurosidad en el pago, etc…

De esta forma y según la puntuación media obtenida de los distintos ítems y su ponderación se obtiene una puntuación media de los clientes para los 4 niveles de calidad establecidos:

- 1. Frecuencia de compra
- 2. Volumen de compra
- 3. Devolución de productos elevada
- 4. Morosidad y/o retraso en pagos alta

De esta forma estos son asignados a un determinado grupo y por tanto se establece el grado de pertenencia de cada cliente a un grupo determinado según los resultados de la encuesta que pueden ir de (0 a 10).

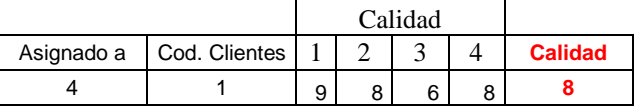

Se pide escribir una fórmula que nos determine la puntuación obtenida al agrupo asignado.

## <span id="page-9-2"></span><span id="page-9-1"></span>*4.4 COINCIDIR*

## *4.4.1 Caso 7: Tickets del día*

Contamos con los números de tickets ordenados correlativamente correspondientes a las ventas del periodo y que han sido 30 operaciones. Se pretende aplicar una función que nos permita determinar el número de ticket a partir del cual las ventas acumuladas del periodo superan los 10.000 €

## *4.4.2 Caso 8: Productos con ventas más altas*

<span id="page-9-3"></span>Contamos con la relación completa de los 256 productos de nuestra empresa y el volumen de unidades vendidas en el último periodo. Debemos seleccionar una formula y programarla que nos permita obtener el código de identificación de aquel producto que más se ha vendido.

## *4.4.3 Caso 9: Guaguas, cálculo del tiempo de espera*

<span id="page-9-4"></span>Tenemos la relación de los tiempos promedio de paso por nuestra parada de las distintas guaguas que hacen el recorrido hasta la estación central (en minutos). Debemos seleccionar una formula y programarla para que para cada tiempo de pase desde la primera guagua nos de la cantidad de tiempo que hay que esperar para la siguiente mas próxima.

#### <span id="page-10-0"></span>*4.5 INDICE*

## *4.5.1 Caso 10: Distancia entre poblaciones*

<span id="page-10-1"></span>Tenemos a disposición la relación de distancias de una serie de municipios en formato matricial y queremos seleccionar dos municipios y obtener la distancia que los separa.

### *4.5.2 Caso 11. Sucursales y ventas mensuales*

<span id="page-10-2"></span>Disponemos de todas las ventas mensuales del primer trimestre del año de nuestras sucursales. Debemos seleccionar una función y programarla que nos permita obtener el importe de ventas que corresponde a la sucursal 2 para el mes de marzo así como las ventas totales del mes de abril para la empresa.

## <span id="page-11-0"></span>**5 Bibliografía**

<http://office.microsoft.com/es-es/excel-help/lista-de-funciones-de-hoja-de-calculo-por-categoria-HP010079186.aspx> http://www.aulaclic.es/excel2010/t 6 4.htm <http://www.funcionesexcel.com/categoria/busqueda.htm>